## Change the gas pressure values between psi and bar

- CSA models: The gas pressure displays in psi by default.
- CE/CCC models: The gas pressure displays in bar by default.

To change the gas pressure display values from *psi* to *bar* or from *bar* to *psi*:

1. Press-and-hold the **Mode** button for approximately 15 seconds until the 2-digit display shows *P.U.* 

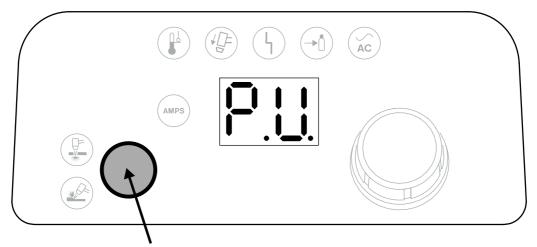

Press-and-hold for 15 seconds to toggle between  ${\bf psi}$  and  ${\bf bar}$ .

2. Release the **Mode** button. The system will now display gas pressure values in **bar** instead of **psi** or in **psi** instead of **bar**.

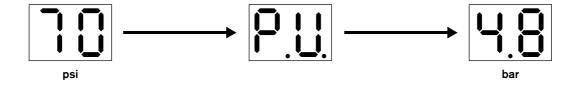

Powermax45 XP Operator Manual 809240 57